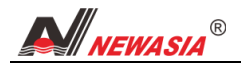

# 七汐 Y1350 电动机综合保护器(V1.2)

**All** NEWASI

七汐 Y1350

 $M$ 

set

# 主要功能及技术指标

#### 主要功能:

- 电流显示:可显示三相平均电流,并可 通过按键切换分别显示 A、B、C 三相电流。
- 欠载保护:当三相平均电流低于欠载电流时, 保护电路动作,断开负载。
- 过载保护:当三相平均电流超过整定电流时, 保护电路动作,断开负载。
- 三相不平衡保护:当检测到三相不平衡率超 过设定值时,保护电路动作,断开负载。
- 缺相保护:当检测到缺相或三相电流严重不平衡时,保护电路动作,断开负载。
- 图 故障电流锁定功能: 当发生过载、欠载、三相不平衡或缺相时,自动将故障点的电流记录下来, 便于 查看。
- 设定功能:整定电流、过载动作时间,缺相动作时间等可设置。并且因为正常工作电流可显示,便于 准确设定整定电流。

**☞ 自动恢复功能:**保护电路动作断开负载后,可以设定一个自动恢复次数和间隔时间,再过一段时间后 重新接通负载,如果重新接通负载后仍有故障,则重复尝试若干次,如果再不行则需人工恢复。

远程监控功能:自带一路 RS485 通讯口,通过远程通讯模块连接至互联网,实现远程监控。

# 主要技术指标:

- 电流显示范围: 0~400A,精度:50A~100A±2% 101A~400A±1%
- 整定电流范围:

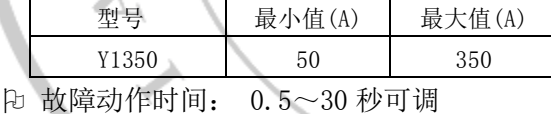

- 电源电压 : AC 220V±10%
- 使用环境 : 温度-10℃~45℃,湿度≤85%,无凝露
- 输出触点容量: 8A/250V AC(纯阻性负载)
- 执行标准 : Q/320585 XYK 03

# 操作指南

# 数码管显示含义

数码管在正常时显示三相平均电流(单位: A), 在告警状态, 显示告警代码, 代码含义如下表:

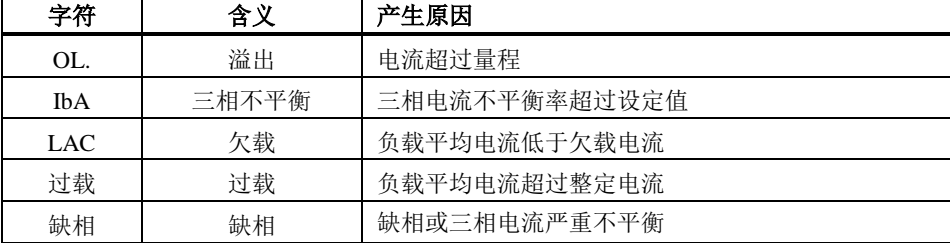

# 怎样分别显示 *A*、*B*、*C* 三相电流?

按"选择(▼)"键可以切换显示 A、B、C 三相电流。I 当发生过载、欠载、缺相和三相不平衡故障时 显示电流闪烁,表示这是锁定在发生故障那一刻的电流(这时电动机已断电,实际电流为 0)。

# 怎样设置电动机额定电流值?

长按"SET"键 2 秒, 数码管显示"设定",用"▲"或"▼"键改变设定值(按住"▲"或"▼"键不 放可连发), 设置好后按"SET"键退出设置状态。

#### 怎样从告警(保护)状态恢复?

发生告警时,会在显示屏上闪烁显示"过载"、"LAC"、"缺相"、"IbA"等字样,继电器断开,并且锁 定在断开状态。这时可以设定一个自动恢复时间和次数,如果自动恢复规定的次数后仍发生保护,则需要 人工恢复。当然在自动恢复期间也可进行人工恢复,在任何时候,只要按"M"键即可从保护锁定状态恢 复。

## e 怎样设置参数?

长按"M"键,保持不放 5 秒钟,进入参数设置状态,这时数码显示器上显示"Fxx",其中 xx 是两位 数字,表示参数代码。

用"▲"或"▼"键可选择参数代码,选择一个参数后同时按"SET"键则显示该参数的值,这时再用 "▲"或"▼"键即可对参数进行设置(按住"▲或"▼"键不放可连发),设置完成后再按"SET"键,

#### 保存参数并回到显示参数代码状态。设置过程中按"M"键退出但不保存参数。(注意: 参数改变后要回到 "**Fxx**"状态时才会被保存)

 $\sqrt{1}$ 

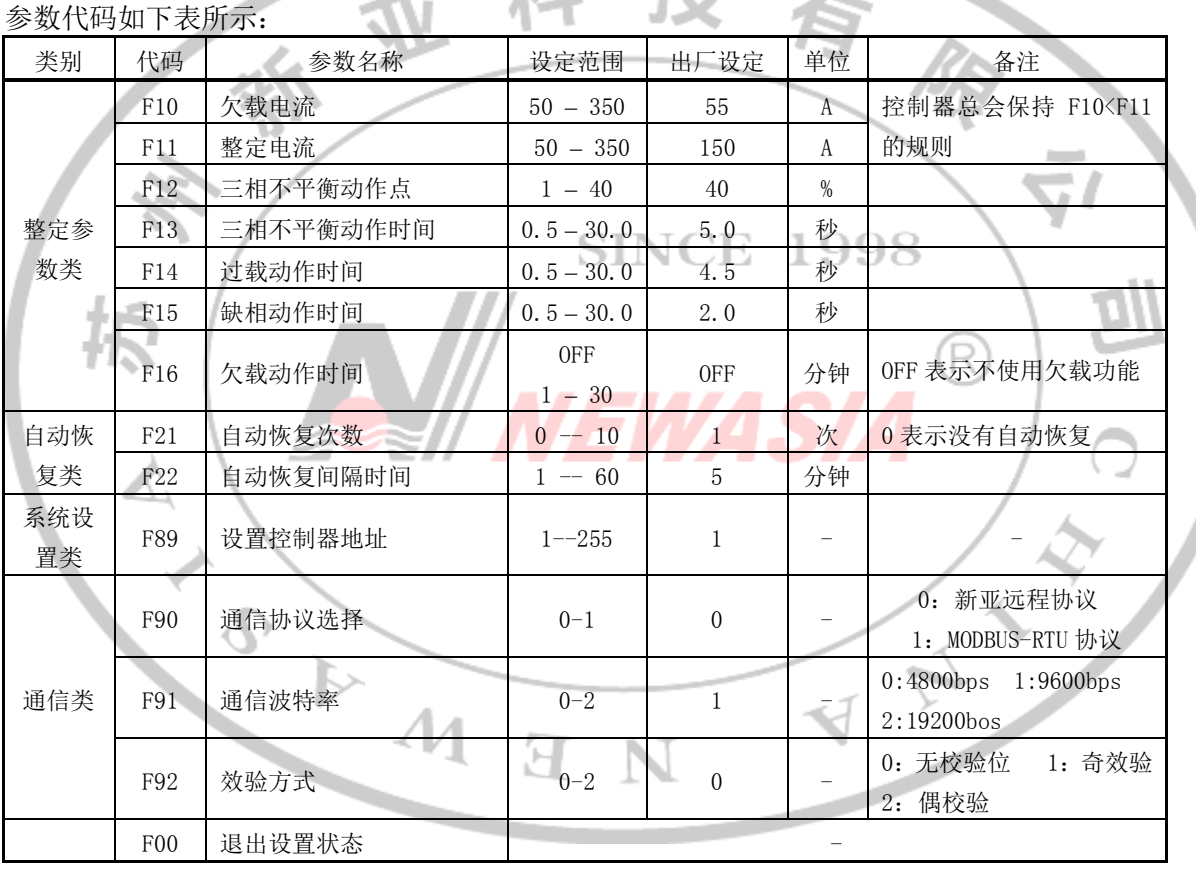

注意:设置参数操作需要专业人员进行,非专业人员请勿随意改变参数,否则将造成设备损坏甚至火 灾和人身伤害。

# 基本工作原理

# 电流检测

通过外接的电流互感器检测负载电流,所以被保护电机的三根相线必须分别穿过电流互感器的三个小 孔。 欠载保护

当负载平均电流低于欠载电流(参数 F10),并且达到设定的欠载动作时间时(参数 F16),保护电路动 作,断开负载。

注:负载平均电流为零时不会触发欠载保护,且会清零欠载动作时间。

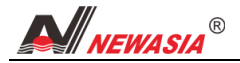

#### 过载保护

当负载电流超过整定电流(参数 F11),并且达到设定的过载动作时间时(参数 F14),保护电路动作, 断开负载。为了避开电机的启动电流,过载动作时间要大于电机启动时间。

#### 三相不平衡保护

三相不平衡率的定义为: 任意一相电流与三相平均电流差值的绝对值, 取其中的最大值, 除以三相平 均电流,即为三相不平衡率。

当三相不平衡率大于设定的三相不平衡动作点(参数 F12),并且持续时间大于三相不平衡动作时间(参 数 F13)时,接触器继电器断开,切断电动机电源,同时告警继电器闭合,数码管显示 IbA。

三相平均电流小于 5A 时,不进行三相不平衡检测,防止在电机断电状态产生误动作。

#### **GJ** 缺相保护

缺相可以认为是一种严重的三相不平衡。当三相不平衡率大于 50%时,认为缺相。缺相的动作时间由 参数 F15 设定,一般这个时间比三相不平衡动作时间(参数 F13)要短。

三相平均电流小于 5A 时,不进行缺相检测,防止在电机断电状态产生误动作。

#### **GJ** 故障电流锁定

当发生过载、欠载、三相不平衡或缺相时,自动将故障时的电流记录下来,通过"▲"或"▼"键可 查看故障电流的详细数值,故障电流将闪烁显示。

## 自动恢复

保护电路动作断开负载后,可以设定一个自动恢复次数(参数 F21)和间隔时间(参数 F22),例如 F21=3, F22=5,则 5 分钟后重新接通负载,如果重新接通负载后仍有故障,则每隔 5 分钟再接通一次,这样重复尝 试 3 次,如果再不行则不再尝试,需人工恢复。 **SINCE 1998** 

# **G**个远程监控

控制器内带一路 RS485 通讯口,用导线连接到远程通讯模块的 RS485 端口,通过远程通讯模块连接至 互联网,实现远程监控。 R

# 接线图:

# 七汐 Y1350

电动机综合保护器 整定电流: 50~350A

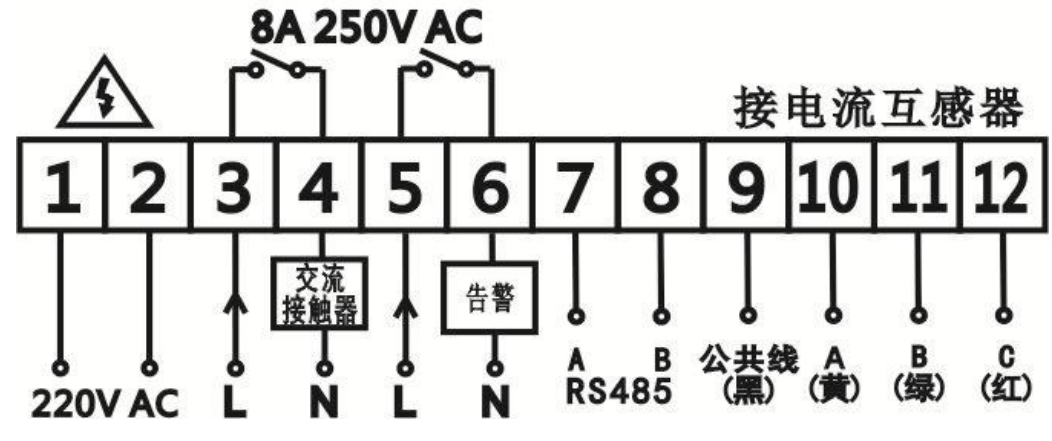

**IP65** 

**CAT II** 

- 1、 被保护电机的三根相线必须分别穿过电流互感器的三个小孔。
- 2、 安装调试必须由持有相关资质证书的专业人员进行。
- 3、 请使用本公司配套的电流互感器,否则本机所指示的值是不正确的。

#### modbus 通信协议说明:

半双工 RS485 口,传输距离≤1200 米。

波特率: 9600bps; 1 个起始位; 8 个数据位; 2 位停止位(默认);无奇偶校验位(默认); 其中停止位和奇 偶校验位可配置。选用 RTU 模式,CRC 检测。

通信格式:

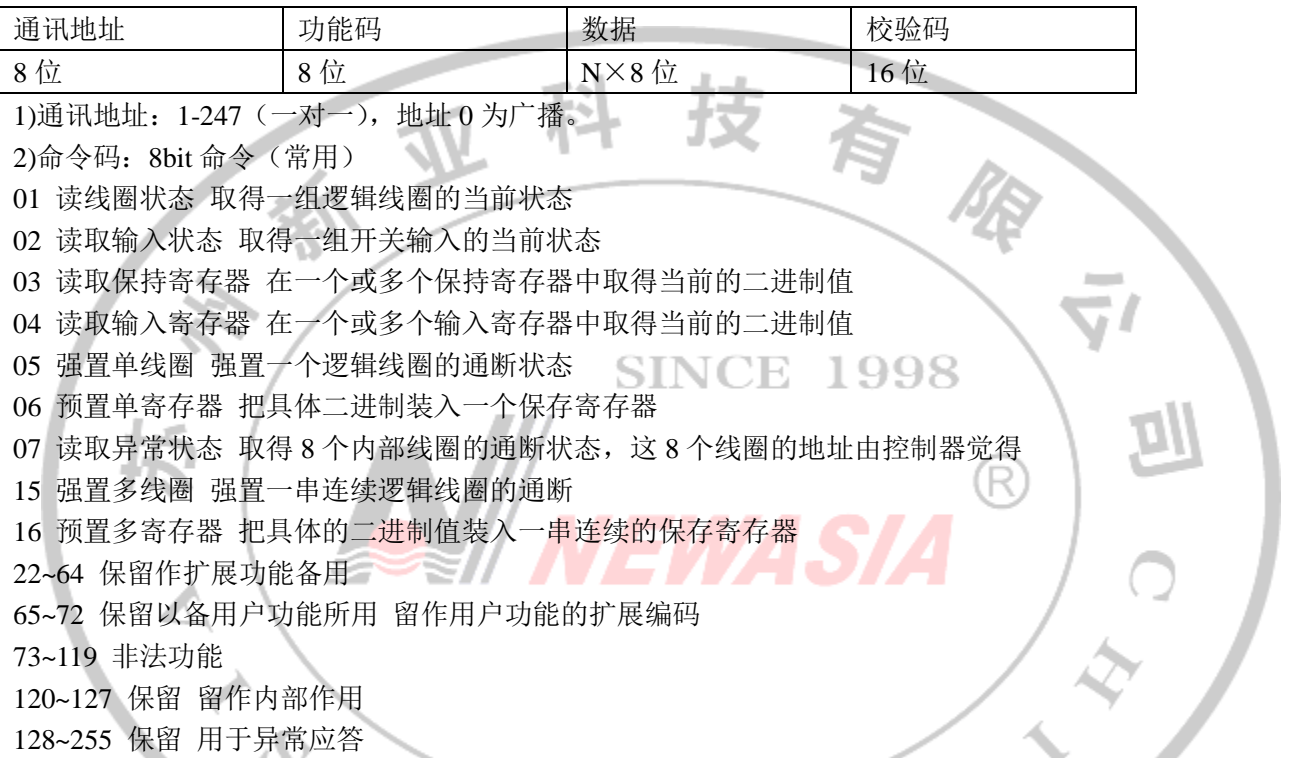

Y1 保护器用到的命令码: 03 读取保持寄存器、06 预置单个寄存器、16 预置多个寄存器和 22 自定义(告 警恢复) ЛЛ

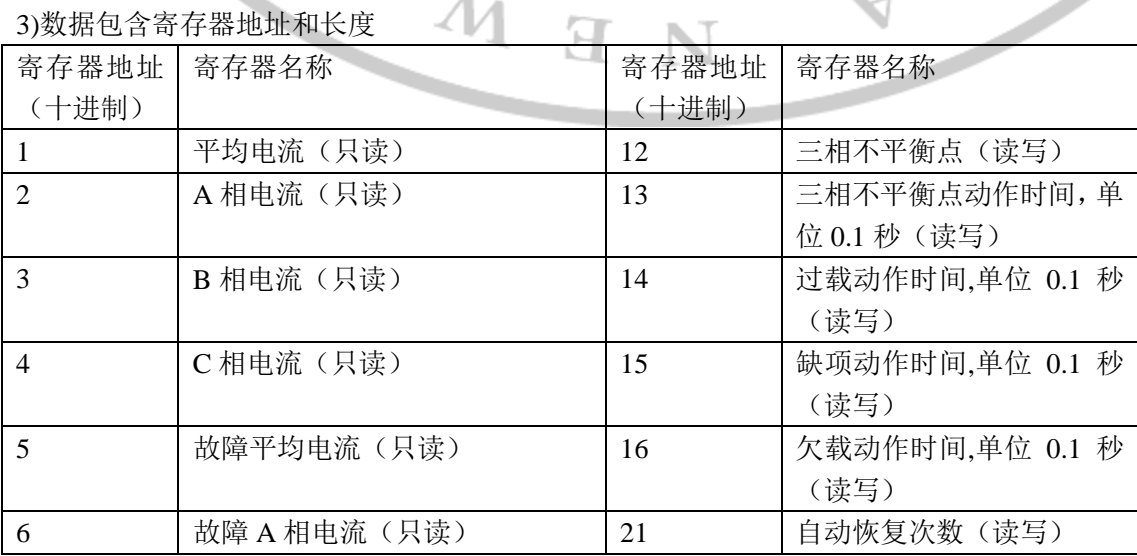

4

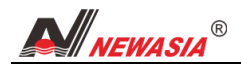

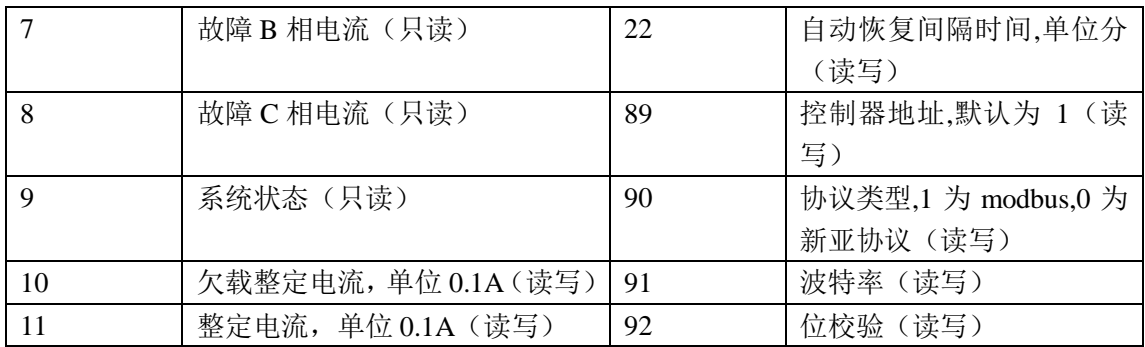

4)Modbus 协议解析案例:

# **(1)**读数据,功能码为 **3**,读取保持寄存器**(**不支持广播**)**

```
数据格式: [设备地址][命令码 03][起始寄存器地址高 8 位][低 8 位][寄存器数高 8 位][低 8 位][校验码低 8
位][高 8 位]
[01][ 03][000a][ 0001][a4][08] / 大载整定电流
设备地址:01
命令码:03
寄存器地址:2 个字节,0x000a
寄存器个数:2 个字节,0x0001
CRC 校验码:2 个字节,0x08a4
                                 SINCE 1998
设备响应:
正常数据格式[地址][命令码][字节数][数据 1 高 8 位][低 8 位][数据 2 高 8 位][低 8 位]...[数据 n 高 8 位][低 8
位][校验低 8 位][校验高 8 位]
                                                     R
[01][03][02][0032][39][91]
设备地址:01
命令码:03
返回字节:2 个字节
寄存器值:2 个字节,0x0032
CRC 校验码:2 个字节,0x9139
异常数据格式[地址][功能码+0x80][异常码][校验]
01 83 01 80 f0 /*不支持的功能码*/
01 83 02 c0 f1 /*寄存器地址错误*/
01 83 03 01 31 /*长度超范围*/
                              Я
01 83 04 40 f3 /*读寄存器值错误*/
(2)写一个参数,命令码为 06,写单个寄存器
数据格式: [地址][命令码][寄存器地址高 8 位][低 8 位][数据高 8 位][低 8 位][校验码低 8 位][高 8 位]
[01][06][000a][01f4][a9][df]
设备地址:01
命令码:06
寄存器地址:2 个字节,0x000a
寄存器值:2 个字节,0x01f4
CRC 校验码:2 个字节,0xdfa9
设备响应:
正常返回数据的格式[地址][命令码][寄存器地址高 8位][低 8 位][寄存器值高 8位][低 8 位][校验码低 8 位][高
8 位]
[01][06][000a][01f4][a9][df]5
```
异常数据格式[地址][功能码+0x80][异常码][校验] 01 86 01 83 a0 /\*不支持的功能码\*/ 01 86 02 c3 a1 /\*寄存器地址错误\*/ 01 86 03 02 61 /\*长度超范围\*/ 01 86 04 43 a3 /\*写寄存器值错误\*/ **(3)**写多个参数,命令码为 **16**,写多个寄存器 数据格式: [地址][命令码][寄存器地址高 8 位][低 8 位][寄存器个数高 8 位][低 8 位][字节长度 8 位][数据 1 高 8 位][低 8 位][数据 2 高 8 位][低 8 位]....[数据 n 高 8 位][低 8 位][校验码低 8 位][高 8 位] [01][10][000a][0007][0e][01f4][01f4][000a][0032][001e][0014][0000][0694]/\*电流相关参数\*/ 设备地址:01 命令码:16 寄存器地址:2 个字节,0x000a 寄存器个数:2 个字节,0x0007 字节长度: 1 个字节, 0x0e 寄存器值: 一个寄存器 2 个字节, 0x01f4, 0x01f4, 0x000a, 0x0032, 0x001e, 0x0014, 0x0000 CRC 校验码:2 个字节,0x9406 设备响应: 正常返回数据的格式[地址][命令码][寄存器地址高 8 位][低 8 位][寄存器个数高 8 位][低 8 位][校验码低 8 位][高 8 位] [01][10][000a][0007][a1c9] SINCE. -1998 异常数据格式[地址][功能码+0x80][异常码][校验] 01 90 01 8d c0 /\*不支持的功能码\*/ R 01 90 02 cd c1 /\*寄存器地址错误\*/ 01 90 03 0c 01 /\*长度超范围\*/ 01 90 04 4d c3 /\*写寄存器值错误\*/ **(4)**自定义,手动告警恢复 数据格式: [地址][命令码][寄存器值高 8 位][低 8 位][校验码低 8 位][高 8 位] [01][16][0000][e01c] 设备地址:01 命令码:22 寄存器值:0x0000,设置系统状态为 0,自动恢复次数为 0。 CRC 校验码:2 个字节,0x1ce0